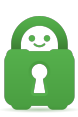

[Knowledgebase](https://helpdesk.privateinternetaccess.com/kb) > [Technical](https://helpdesk.privateinternetaccess.com/kb/technical) > [Troubleshooting](https://helpdesk.privateinternetaccess.com/kb/troubleshooting) > [Connection](https://helpdesk.privateinternetaccess.com/kb/connection) > [Connecting to a Censored](https://helpdesk.privateinternetaccess.com/kb/articles/connecting-to-a-censored-region) [Region](https://helpdesk.privateinternetaccess.com/kb/articles/connecting-to-a-censored-region)

# Connecting to a Censored Region

Kaneesha Davis - 2023-10-25 - [Connection](https://helpdesk.privateinternetaccess.com/kb/connection)

While our VPN service is available for nearly all regions worldwide. There are a few regions that are known to aggressively block or restrict VPN activity making it difficult to connect. These are:

- Turkey
- China
- Egypt
- UAE
- Turkmenistan
- Kazakhstan
- Sri Lanka
- Russia
- Iraq
- $\bullet$  Iran
- North Korea

While we are aware that these blocks and restrictions make it difficult to connect, we are able to provide possible workarounds. You can connect to our [geo-location regions](https://www.privateinternetaccess.com/blog/private-internet-access-to-expand-network-with-30-geo-located-regions/) or connect via configuration files. Additionally, you can try other VPN protocols.

Here are some are possible workarounds.

#### WireGuard

Change your VPN protocol to WireGuard.

For that, please:

- 1. Go to the app settings
- 2. Go the connection tab
- 3. Select the WireGuard protocol

#### OpenVPN Connect

Set an OpenVPN connection using the OpenVPN application.

The OpenVPN application is a free, open-source application developed by the OpenVPN project. For instructions on how to configure OpenVPN on your operating system, please see the following guides:

## **Desktop:**

- [Windows 10 OpenVPN Connect](https://www.privateinternetaccess.com/helpdesk/guides/windows/alternative-setups-5/windows-installing-openvpn)
- [MacOS OpenVPN Connect](https://www.privateinternetaccess.com/helpdesk/guides/mac/mac-openvpn-connect)
- [MacOS TunnelBlick](https://www.privateinternetaccess.com/helpdesk/guides/mac/macos-installing-openvpn-tunnelblick#macos-installing-openvpn-tunnelblick_step-1-configuration-files)
- [MacOS Installing OpenVPN \(Viscosity\)](https://www.privateinternetaccess.com/helpdesk/guides/mac/macos-installing-openvpn-viscosity)

## **Mobile:**

- [Android OpenVPN Connect](https://www.privateinternetaccess.com/helpdesk/guides/android/android-openvpn-setup#android-openvpn-setup_step-1-google-play-store)
- [iOS OpenVPN Connect](https://www.privateinternetaccess.com/helpdesk/guides/ios/ios-installing-openvpn-connect#ios-installing-openvpn-connect_step-1-app-store)

### Configuration Files

Lastly, you can generate your own configuration files.

For that:

- 1. Log into your Client Control Panel
- 2. Scroll down to "OpenVPN Configuration Generator"
- 3. Select "Go to..."

Within this page, you will be able to configure your own configuration file for any platform with any region and port with the option to connect via an IP address instead of using the server name.

**Note:** If you are unable to access our website or log in to your CCP Please contact our support team for assistance in creating a configuration file for you or you can navigate to the followin[g page](https://www.privateinternetaccess.com/helpdesk/kb/articles/where-can-i-find-your-ovpn-files-2) and import our standard OpenVPN Config files.

Tags [Censored Region](https://helpdesk.privateinternetaccess.com/search/labels/all/Censored%20Region)